## **Instruction of JLR default installation path changing on Spanish customers**

**2011-10-13** 

When you install JLR software on the computer with a Spanish system, you must change the default installation path of the software first, and then can install the JLR software. The detail way to change the path as below:

| exit registry. After complete those work, the changing works!                                                                                                    |                                                                                                    |                                                                                                    | First input Regedit to "star-run" to open Registry Editor, unfold registry to the follow branch:<br>HKEY LOCAL MACHINE \SOFTWARE \Microsoft \Windows \CurrentVersion. Then find words like<br>"ProgramFilesDir", it records the path of ProgramFiles, click twice to change "C: $\setminus$<br>Archivos de programa" into "C: $\Pr{\text{supif}}$ , then confirm it, finish confirmation then |
|----------------------------------------------------------------------------------------------------|----------------------------------------------------------------------------------------------------|----------------------------------------------------------------------------------------------------|----------------------------------------------------------------------------------------------------|
| <b>B</b> Editor do Registro                                                                                                    |                                                                                                    |                                                                                                    |                                                                                                    |
| Arquivo Editar Exibir Favoritos<br>Ajuda                                                                                                    |                                                                                                    |                                                                                                    |                                                                                                    |
| <b>E</b> - <b>M</b> Windows                                                                                                    | Nome                                                                                                    | Tipo                                                                                                    | Dados                                                                                                    |
| G CurrentVe<br><b>B</b> Help<br><b>EXECUTER HELP</b><br>E ITStorage<br><b>Booth</b> Shell<br>E WebFolder<br>Windows CE S<br>Windows Live<br>Windows Medi<br>Windows Medi<br><b>Windows Medi</b><br>Windows Mess<br>Windows NT<br><b>Mindows Porta</b><br>Windows Scrip<br>Windows Scrip<br>E-8 Windows Sear<br><b>E-11 Wisp</b><br>E MYZCSVC<br><b>Mozilla</b><br>mozilla.org<br>MozillaPlugins<br>Motepad++<br><b>E</b> ODBC<br><b>Oracle</b><br>PassThruSupport.1<br>≯ | 한 (Padrão)<br>ab]CommonFilesDir<br>ab]DevicePath<br>ab]MediaPath<br>ab]MediaPathUnexp<br>ab]PF_AccessoriesN<br>ab ProductId<br>ProgramFilesDir<br>ab]ProgramFilesPath<br>ab SM_AccessoriesN<br>ab]SM_ConfigurePro<br>ab]SM GamesName<br>ab] WallPaperDir | REG_SZ<br>REG SZ<br>REG_EXPAND_SZ<br>REG_SZ<br>REG_EXPAND_SZ<br>REG_SZ<br>REG_SZ<br>REG <sub>5</sub> Z<br>REG_EXPAND_SZ<br>REG_SZ<br>REG_SZ<br>REG_SZ<br>REG_EXPAND_SZ | (valor não definido)<br>C: (Arquivos de programas) Arquivos comuns<br>%SystemRoot%\NLDRV\150;%SystemRoot%\NLDRV\<br>C:\WINDOWS\Media<br>%SystemRoot%\Media<br>Accessories<br>76503-640-1464517-23492<br>C:\Arquivos de programas<br>%ProgramFiles%<br>Accessories<br>Definir acesso e padrões do programa<br>jogos<br>%SystemRoot%\Web\Wallpaper                                              |
| Meu computador\HKEY_LOCAL_MACHINE\SOFTWARE\Microsoft\Windows\CurrentVersion                                                                                                    |                                                                                                    |                                                                                                    |                                                                                                    |
| Spanish default installation path before change                                                                                                    |                                                                                                    |                                                                                                    |                                                                                                    |

Spanish default installation path before change

Email: sales02@careucar.com MSN: careucar@hotmail.com Skype: careucar **Yahoo: careucar@ymail.com** 

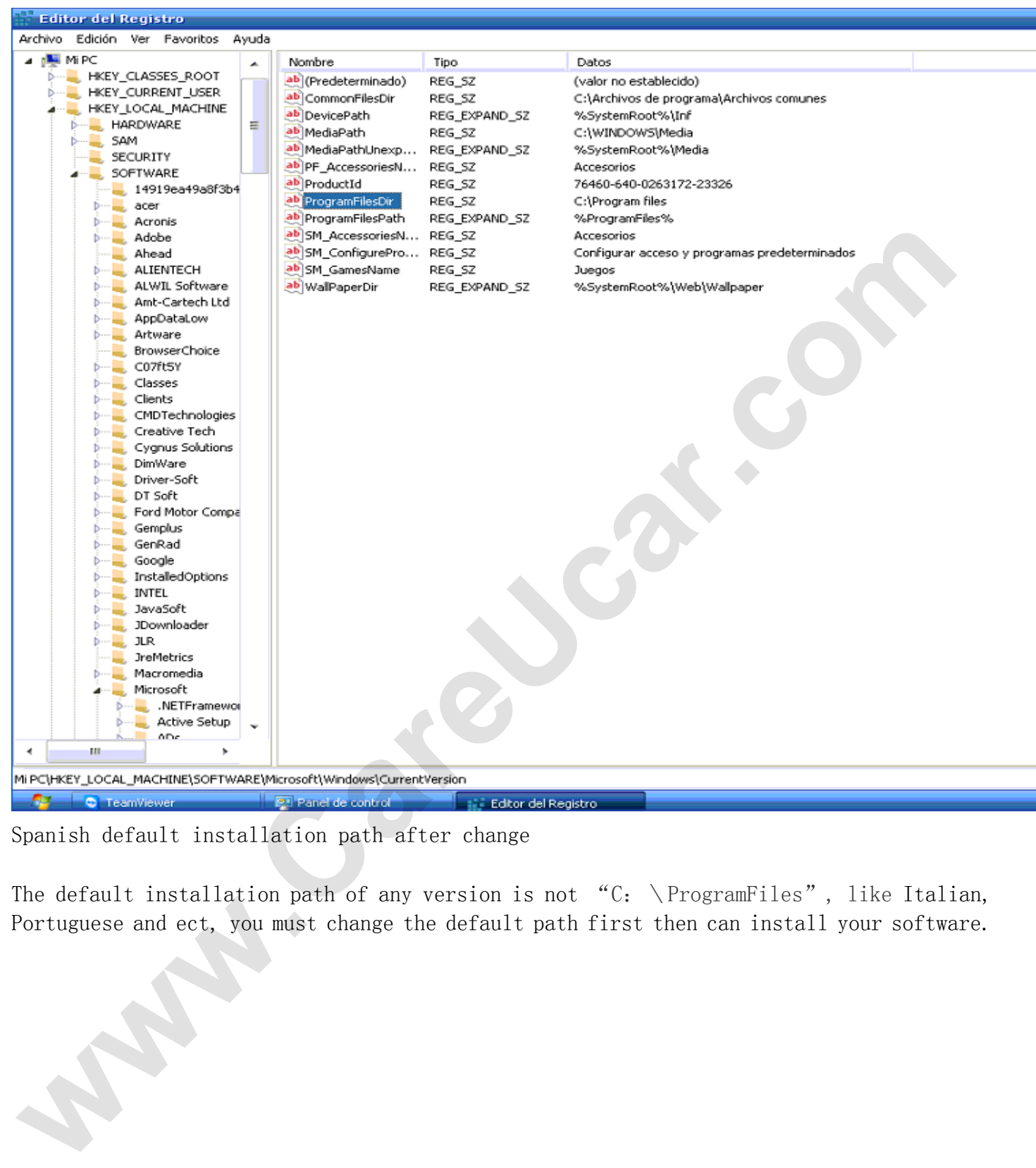

Spanish default installation path after change

The default installation path of any version is not "C:  $\PerogramFiles"$ , like Italian, Portuguese and ect, you must change the default path first then can install your software.

Email: sales02@careucar.com MSN: careucar@hotmail.com Skype: careucar **Yahoo: careucar@ymail.com**